## Tøm dit Microsoft 365 *inden du forlader folkeskolen og @koldingskoler.dk*

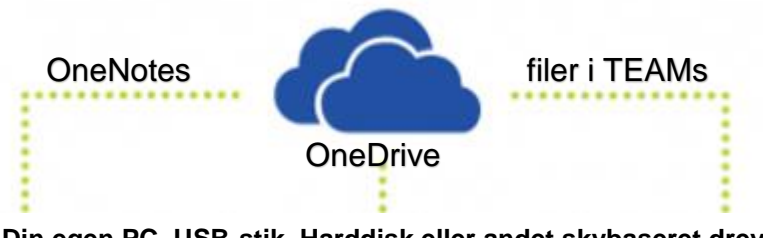

 **Din egen PC, USB-stik, Harddisk eller andet skybaseret drev**

Når og hvis du som elev forlader folkeskolen i Kolding kommune er det vigtigt, du selv sørger for at downloade og gemme de filer i dit Microsoft 365, du vil gemme og måske bruge i din senere uddannelse.

Når man som elev ikke længere er tilknyttet én af Kolding kommunes folkeskoler, vil ens @koldingskoler.dk først blive inaktiv og derefter blive slettet uden backup. Derfor er det vigtigt, du downloader dine filer mens du stadig er elev på én af skolerne.

Det kan være nødvendigt at downloade og tømme sit Microsoft 365 på @koldingskoler.dk når:

- Når man forlader skolen efter 9. eller 10. klasse
- Når man flytter til en anden kommune
- Hvis man flytter fra folkeskolen til en privatskole
- Hvis man skal på efterskole

Kort sagt, hvis man i en periode på over 3 måneder IKKE er tilknyttet en folkeskole i kommunen.

## **Hvordan gør man?**

Log ind på dit OneDrive online via f.eks [www.office.com](http://www.office.com/)

Du kan i dit OneDrive vælge filerne enten enkeltvis eller flere af gangen og vælge "download". Hvis du vælger hele mapper og vælger "download" laves en zip-komprimeret fil af hele mappen med indhold.

Vær opmærksom på filer delt med dig - det er filer, der digitalt ikke er placeret i dit OneDrive men derimod hos den elev, der har delt filen med dig. Du skal derfor åbne filen særskilt og downloade den.

Hvis du har filer i filarkiverne i de TEAMs, du er medlem af, så skal du ind og downloade filerne direkte fra det pågældende TEAM og det tilhørende filarkiv.

Pædagogisk Center Kolding er altid behjælpelig med vejledninger og support på Microsoft 365 på 79791970 Spørg efter Gitte, Bjarne eller Thomas. Eller find kontaktoplysninger på [https://skolevaesnet.aula.dk](https://skolevaesnet.aula.dk/)

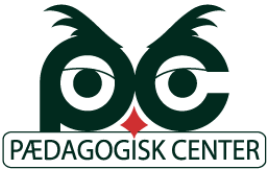